# 卓岚设备管理函数库 用户手册

# ——**ZLDevManageV2.dll** 的使用

版权©2014 上海卓岚信息科技有限公司保留所有权力 ZL DUI 20140320.1.0

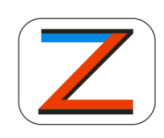

版权©2014 上海卓岚信息科技有限公司保留所有权力

#### 版本信息

对该文档有如下的修改:

修改记录

| 日期              | 文档编号                | 修改内容      |            |
|-----------------|---------------------|-----------|------------|
| $2014 - 3 - 18$ | ZL DUI 20140318.1.0 | 库 V2.0.0: |            |
|                 |                     | 1)        | 增加设备单个参数获取 |
|                 |                     |           | 及设置接口,不再使用 |
|                 |                     |           | 结构体来保存参数。  |
|                 |                     | 2)        | 只保留内网设备的搜索 |
|                 |                     |           | 及参数管理接口。   |

#### 所有权信息

未经版权所有者同意,不得将本文档的全部或者部分以纸面或者电子文档的形式重新发 布。

本文档只用于辅助读者使用产品,上海卓岚公司不对使用该文档中的信息而引起的损失 或者错误负责。本文档描述的产品和文本正在不断地开发和完善中。上海卓岚信息科技有限 公司有权利在未通知用户的情况下修改本文档。

# 目录

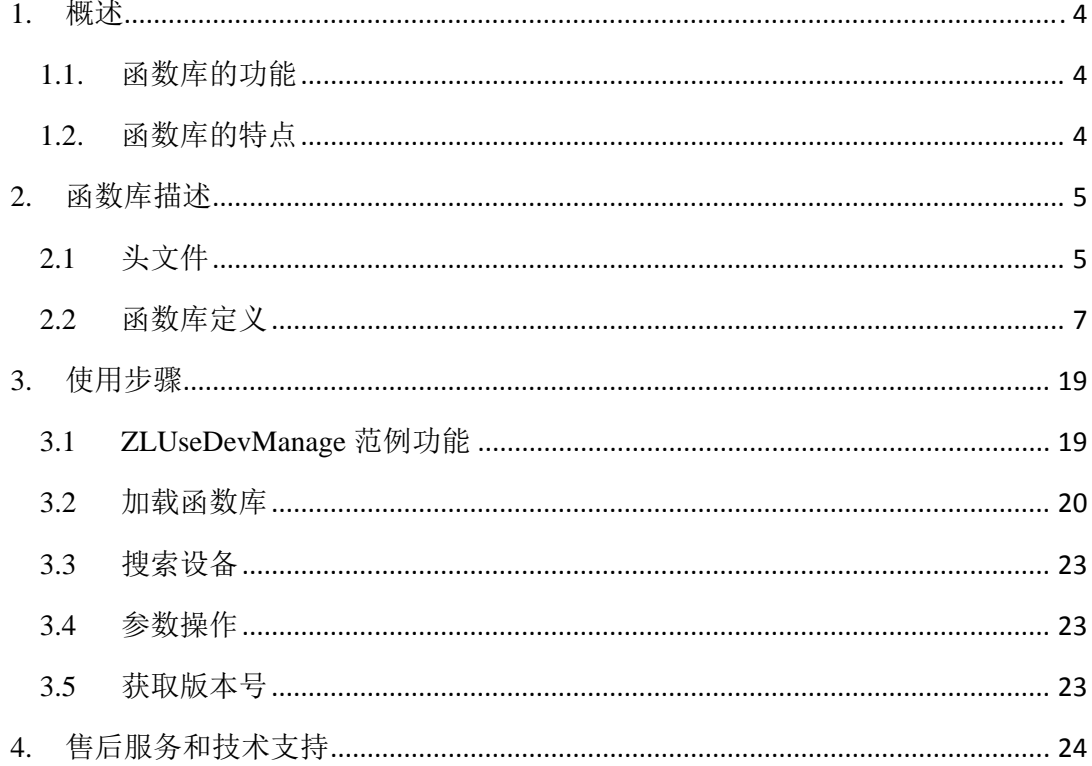

#### **1.** 概述

在使用卓岚联网设备时,在设备端,用户已经可通过串口方便地实现联网; 在 PC 端, 如何和设备进行通信是一个用户经常关心的问题。

基本上有两种方式实现该通信:

- 1. 虚拟串口方式: 用户通过 ZLVirCom 程序虚拟一个虚拟串口, 用户可以读写 虚拟串口来实现对设备的读写。这样将网络编程转化为较为简单的串口通信 编程。
- 2. socket 通信方式: 用户使用标准的 TCP、UDP 编程接口实现网络编程, 例如 Windows API 提供 socket 接口, MFC VC++提供 CSocket、CAsyncSocket 类等。 用以上的方法已经可以进行设备的通信。为了方便设备的管理、参数读取和 修改,卓岚设备管理 DLL 库提供了设备的搜索、设备参数读取、设备参数修 改的接口。

ZLDevManageDllV2 版本不再含有设备通信功能,虽然 ZLDevMangeDllV1 版本本身也提供了设备通信的接口,但是建议具有 socket 编程的用户还是用 socket 编程通信, 因为 socket 通信更加直接和高效。

#### 1.1. 函数库的功能

使用卓岚设备管理函数库可以实现如下功能:

- 1.方便地获取所有物理子网卓岚联网设备。
- 2.读取、修改某一设备的参数,可以将参数读取、修改功能集成到用户程序中。
- 3.函数库具有跨平台的能力,不论用户采用的是 VC、VB、Delphi、C++Builder 都可以调用函数库。

#### 1.2. 函数库的特点

卓岚设备管理函数库具有如下特点:

- 1.卓岚设备管理函数库支持任意参数读取与更改,参数操作非常简便。
- 2.卓岚设备管理函数库支持搜索局域网设备。
- 3.不涉及到结构体定义及使用,简化函数库的调用。

# **2.** 函数库描述

# 2.1 头文件

函数库用到的宏定义、函数定义全部在 ZLDevManageV2Dll.h 文件中(C 语言格式)

## 类型定义

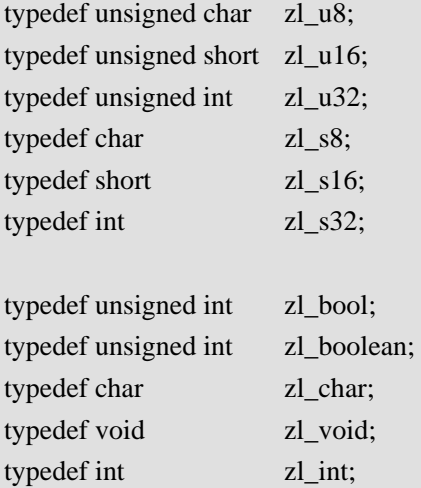

# 函数指针类型定义

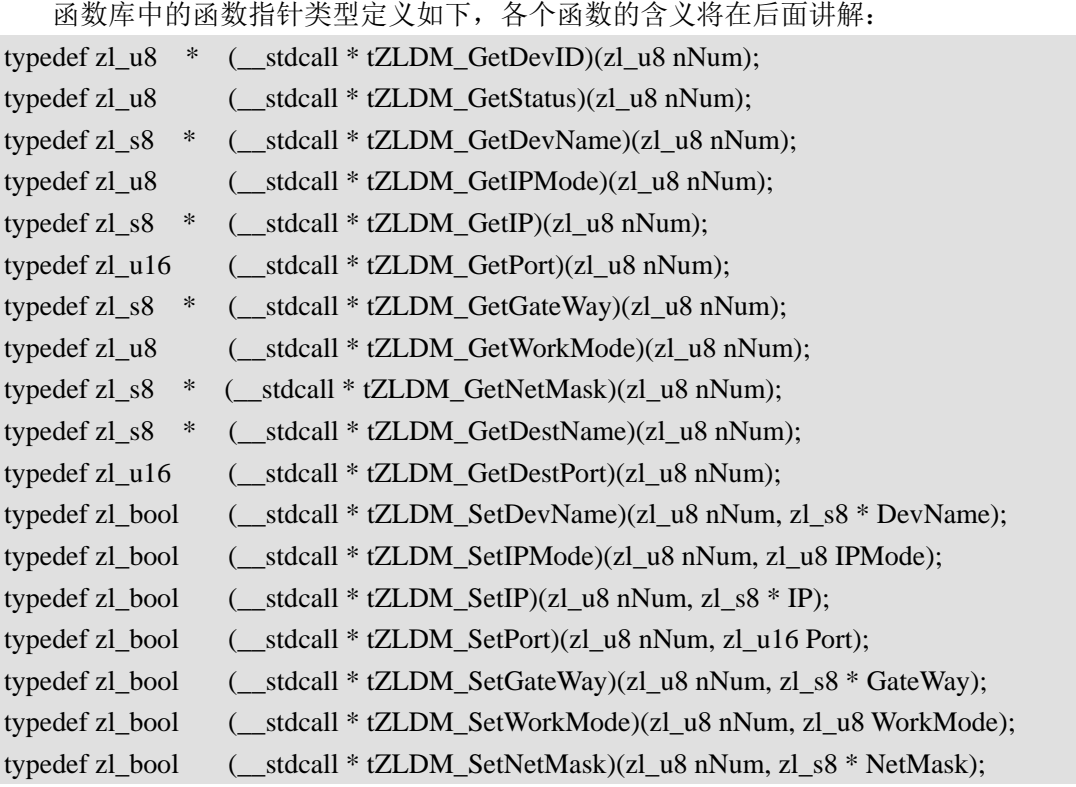

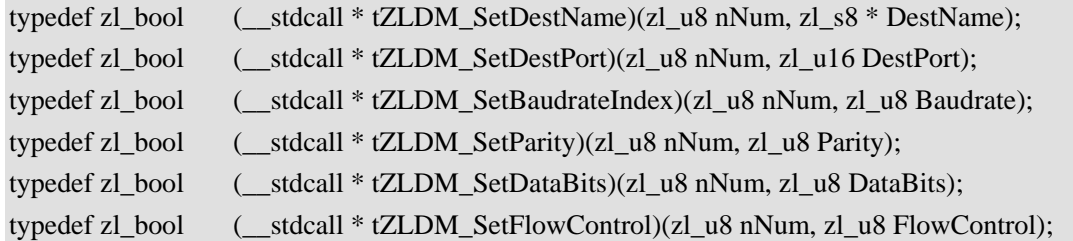

# 宏定义

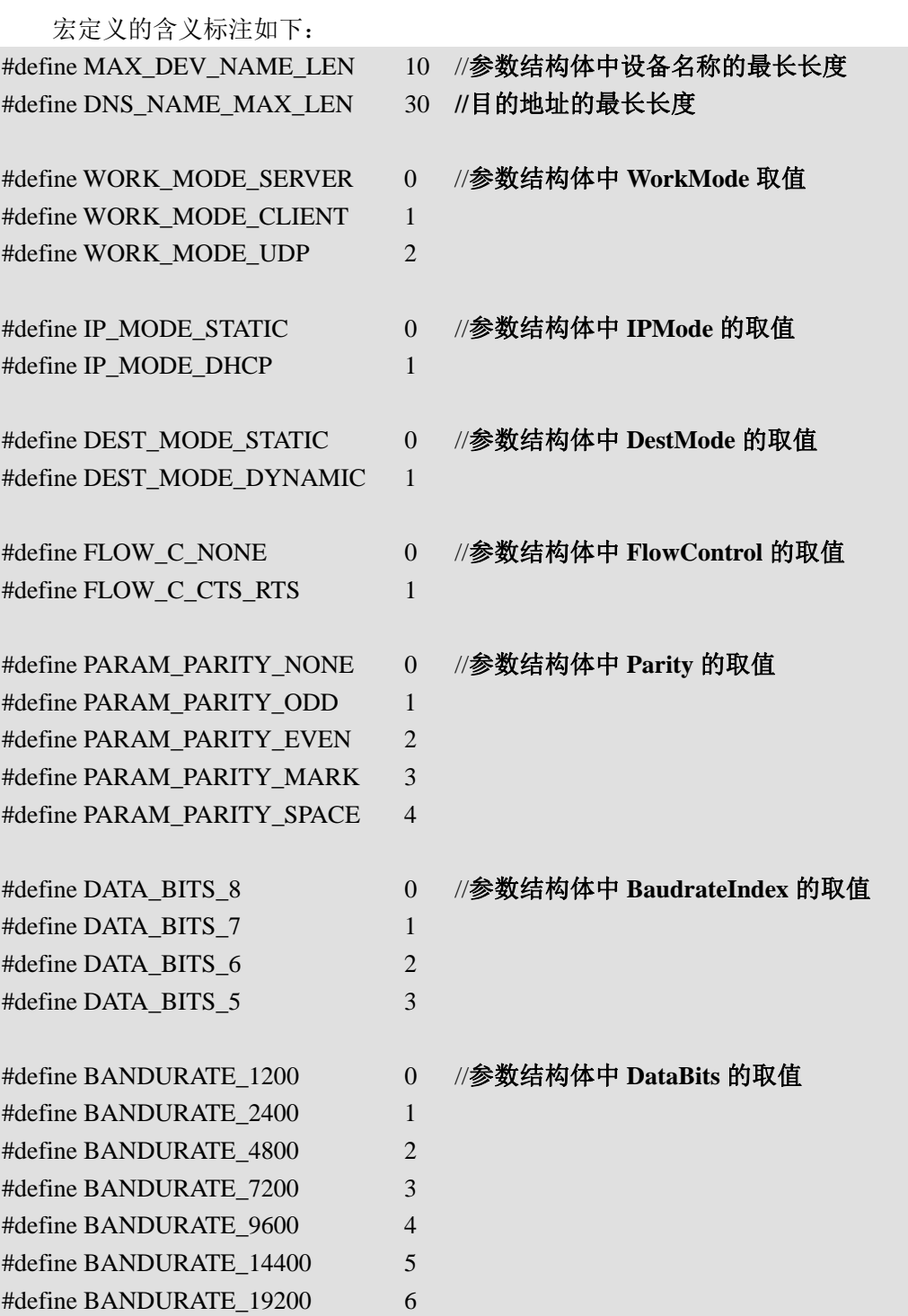

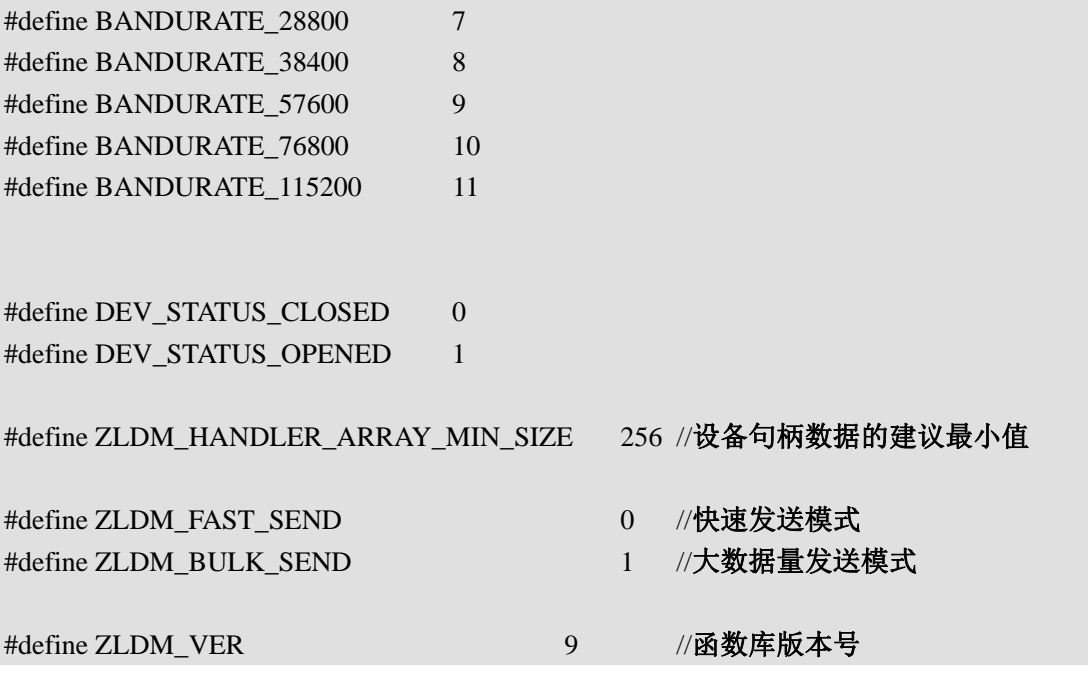

2.2 函数库定义

#### **ZLDM\_StartSearchDev**

搜索网络中所有联网的卓岚联网设备。 zl\_u16 \_\_stdcall ZLDM\_StartSearchDev();

#### 参数

无 返回值

返回类型为短整型,表示搜索到的设备个数。

#### 描述

开始搜索网络中所有联网的 ZLSN 设备,包括物理子网中所有 ZLSN 设备。搜索结果会 暂时保存起来,但是一旦有新的设备连接到网络中,或者有设备退出网络,那么需要重新搜 索以获得最新的设备列表。

#### **ZLDM\_GetDevID**

获取设备 MAC 地址 zl\_u8 \* \_\_stdcall ZLDM\_GetDevID(zl\_u8 nNum)

#### 参数

nNum:

设备序号(也就是搜索完成的设备列表中,该设备的位置)

返回值

返回类型为字符指针。

#### 描述

返回设备的 MAC 地址, 返回字符串类型, 例如 MAC 地址 0x112233445566, 那么返回 则是"112233445566"字符串,无需转换。

#### **ZLDM\_GetDevName**

获取设备名称

zl\_s8 \* \_\_stdcall ZLDM\_GetDevName(zl\_u8 nNum)

#### 参数

nNum:

设备序号

返回值

返回设备的名称字符指针。

#### 描述

返回设备名字符串头指针,设备名长度为 10 个字节。

#### **ZLDM\_GetStatus**

获取设备状态

zl\_u8 \_\_stdcall ZLDM\_GetStatus(zl\_u8 nNum)

#### 参数

nNum:

设备序号

返回值

返回设备的链接状态(是否建立了链接),返回类型为字符指针。

#### 描述

获取链接状态

#### **ZLDM\_GetIPMode**

获取 IP 模式

zl\_u8 \_\_stdcall ZLDM\_GetIPMode(zl\_u8 nNum)

#### 参数

nNum:

设备序号

#### 返回值

0 表示由 DHCP 分配设备 IP,静态则是手动设置的 IP。

#### 描述

获取设备 IP 获取方式。

#### **ZLDM\_GetIP**

获取设备 IP

zl\_s8 \* \_\_stdcall ZLDM\_GetIP(zl\_u8 nNum)

#### 参数

nNum:

设备序号

#### 返回值

返回 IP 地址字符串。

#### 描述

返回 IP 地址字符串, 例: 192.168.0.1 返回的则是"192.168.0.1"

#### **ZLDM\_GetPort**

获取设备端口

zl\_u16 \_\_stdcall ZLDM\_GetPort(zl\_u8 nNum)

#### 参数

nNum:

设备序号

返回值

返回一个 2 字节短整形 IP 端口。

#### 描述

返回 2 字节的 IP 端口。

#### **ZLDM\_GetWorkMode**

获取工作模式

zl\_u8 \_\_stdcall ZLDM\_GetWorkMode(zl\_u8 nNum)

#### 参数

nNum:

设备序号

#### 返回值

0 工作在 TCP server 模式

- 1 工作在 TCP Client 模式
- 2 工作在 UDP 模式
- 3 工作在 UDP Group 模式

#### 描述

返回设备的工作模式。

#### **ZLDM\_GetNetMask**

获取子网掩码

zl\_s8 \* \_\_stdcall ZLDM\_GetNetMask(zl\_u8 nNum)

#### 参数

nNum:

设备序号

返回值

返回子网掩码 IP 地址字符串。

#### 描述

返回子网掩码 IP 地址字符串, 例: 192.168.0.1 返回的则是"192.168.0.1"

#### **ZLDM\_GetGateWay**

获取网关

zl\_s8 \* \_\_stdcall ZLDM\_GetGateWay(zl\_u8 nNum)

#### 参数

nNum:

设备序号

#### 返回值

返回网关 IP 地址字符串。

#### 描述

返回网关 IP 地址字符串, 例: 192.168.0.1 返回的则是"192.168.0.1"

#### **ZLDM\_GetDestName**

获取目的 IP 或域名

zl\_s8 \* \_\_stdcall ZLDM\_GetDestName(zl\_u8 nNum)

#### 参数

nNum:

设备序号

返回值

返回一个字符串指针。

#### 描述

返回目标 IP 或域名, 返回一个字符串, 最大长度为 30

#### **ZLDM\_GetDestPort**

获取目的端口

zl\_u16 \_\_stdcall ZLDM\_GetDestPort(zl\_u8 nNum)

#### 参数

nNum:

设备序号

返回值

返回一个 2 字节短整形 IP 端口。

#### 描述

返回 2 字节的 IP 端口。

#### **ZLDM\_GetBaudrateIndex**

获取串口波特率

zl\_u8 \_\_stdcall ZLDM\_GetBaudrateIndex(zl\_u8 nNum)

#### 参数

nNum: 设备序号 返回值 返回 0-11 范围内的数值, 数值具体含义如下 0:1200 1:2400 2:4800 3:7200 4:9600 5:14400 6 :19200 7:28800 8:38400 9:57600

10:76800 11:115200

#### 描述

返回波特率索引值。

#### **ZLDM\_GetDataBits**

获取串口数据位 zl\_u8 \_\_stdcall ZLDM\_GetDataBits(zl\_u8 nNum)

#### 参数

#### nNum:

设备序号

返回值

返回 0-3 范围内的数值,数值具体含义如下 0:8 位 1:7 位 2:6 位 3:5 位

#### 描述

返回串口数据位。

#### **ZLDM\_GetParity**

获取串口校验方式 zl\_u8 \_\_stdcall ZLDM\_GetParity(zl\_u8 nNum)

#### 参数

nNum:

设备序号

返回值

返回 0-4 范围内的数值,数值具体含义如下 0:无校验 1:偶校验 2:奇校验 3:Mark 校验 4: space 校验

#### 描述

返回串口校验方式。

#### **ZLDM\_GetFlowControl**

获取串口流控方式

zl\_u8 \_\_stdcall ZLDM\_GetFlowControl(zl\_u8 nNum)

#### 参数

nNum:

设备序号

返回值

返回 0-4 范围内的数值, 数值具体含义如下 0:无流控 1:CTS/RTS 2:DST/DTR 3:XON/XOFF

#### 描述

返回串口流控方式。

#### **ZLDM\_SetParam**

设置参数生效

zl\_s8 \* \_\_stdcall ZLDM\_SetParam(zl\_u8 nNum)

#### 参数

nNum:

设备序号。

返回值

TRUE 修改设置成功 FALSE 没有找到设备。

#### 描述

调用修改参数系列 API 如 ZLDM\_SetDevName, ZLDM\_SetIP 等之后, 调用此函数使 设置生效。

#### **ZLDM\_SetDevName**

设置设备名称

zl\_s8 \* \_\_stdcall ZLDM\_SetDevName(zl\_u8 nNum, zl\_s8 \* DevName)

#### 参数

nNum:

设备序号

#### DevName:

字符串指针,指向设备名字符数组。

#### 返回值

TRUE 修改设备参数成功 FALSE 没有找到设备。

#### 描述

设置设备名称。

#### **ZLDM\_SetIPMode**

修改 IP 获取模式

zl\_u8 \_\_stdcall ZLDM\_SetIPMode(zl\_u8 nNum, zl\_u8 IPMode)

#### 参数

nNum:

设备序号

#### IPMode:

IP 获取模式。 0 代表 DHCP, 1 代表静态。

#### 返回值

TRUE 修改设备参数成功 FALSE 没有找到设备。

#### 描述

修改设备 IP 获取方式。

#### **ZLDM\_SetIP**

修改设备 IP

zl\_u32 \_\_stdcall ZLDM\_SetIP(zl\_u8 nNum, zl\_s8 \* IP)

#### 参数

nNum:

设备序号

#### IP:

IP 地址字符串 如: "192.168.0.1"。

#### 返回值

TRUE 修改设备参数成功 FALSE 没有找到设备。

#### 描述

修改 IP。

#### **ZLDM\_SetPort**

修改设备端口

zl\_u16 \_\_stdcall ZLDM\_SetPort(zl\_u8 nNum, zl\_u16 Port)

#### 参数

nNum:

设备序号

Port:

设备端口, 无符号短整型。

返回值

TRUE 修改设备参数成功 FALSE 没有找到设备。

#### 描述

修改端口号。

#### **ZLDM\_SetWorkMode**

修改设备工作模式

zl\_u8 \_\_stdcall ZLDM\_SetWorkMode(zl\_u8 nNum, zl\_u8 WorkMode)

#### 参数

nNum:

设备序号

WorkMode:

 设备工作模式 0 工作在 TCP server 模式 1 工作在 TCP Client 模式 2 工作在 UDP 模式 3 工作在 UDP Group 模式

#### 返回值

TRUE 修改设备参数成功 FALSE 没有找到设备。

#### 描述

修改设备的工作模式。

#### **ZLDM\_SetNetMask**

修改设备子网掩码

zl\_u32 \_\_stdcall ZLDM\_SetNetMask(zl\_u8 nNum, zl\_s8 \* NetMask)

#### 参数

nNum: 设备序号

NetMask:

子网掩码 IP 地址字符串, 如: "192.168.0.1"。

返回值

TRUE 修改设备参数成功 FALSE 没有找到设备。

#### 描述

修改子网掩码。

#### **ZLDM\_SetGateWay**

修改网关

zl\_u32 \_\_stdcall ZLDM\_SetGateWay(zl\_u8 nNum, zl\_s8 \* GateWay)

#### 参数

nNum:

设备序号

#### GateWay:

网关 IP 地址字符串, 如"192.168.0.1"。

#### 返回值

TRUE 修改设备参数成功 FALSE 没有找到设备。

#### 描述

修改网关。

#### **ZLDM\_SetDestName**

修改目标 IP 或域名

zl\_s8 \* \_\_stdcall ZLDM\_SetDestName(zl\_u8 nNum, zl\_s8 \* DestName)

#### 参数

nNum:

设备序号

#### DestName:

字符串指针。

返回值

TRUE 修改设备参数成功 FALSE 没有找到设备。

#### 描述

修改目的 IP 或域名。

#### **ZLDM\_SetDestPort**

设置目的端口

zl\_u16 \_\_stdcall ZLDM\_SetDestPort(zl\_u8 nNum, zl\_u16 DestPort)

#### 参数

nNum:

设备序号

#### DestPort:

目的端口。

#### 返回值

TRUE 修改设备参数成功 FALSE 没有找到设备。

#### 描述

修改目的端口。

#### **ZLDM\_SetBaudrateIndex**

设置波特率

zl\_u8 \_\_stdcall ZLDM\_SetBaudrateIndex(zl\_u8 nNum, zl\_u8 Baudrate)

#### 参数

nNum:

设备序号

#### DestPort:

 串口波特率,参数看含义如下。 0:1200 1:2400 2:4800 3:7200 4:9600 5:14400 6 :19200 7:28800 8:38400 9:57600 10:76800 11:115200

返回值

TRUE 修改设备参数成功 FALSE 没有找到设备。

#### 描述

修改串口波特率。

#### **ZLDM\_SetDataBits**

设置数据位

zl\_u8 \_\_stdcall ZLDM\_SetDataBits(zl\_u8 nNum, zl\_u8 DataBits)

#### 参数

nNum:

设备序号

#### DataBits:

选取 0-3 范围内的数值,数值具体含义如下 0:8 位 1:7 位 2:6 位 3:5 位

#### 返回值

 $\bullet$ 

TRUE 修改设备参数成功 FALSE 没有找到设备。

#### 描述

修改串口数据位。

#### **ZDM\_SetParity**

设置校验方式

zl\_u8 \_\_stdcall ZLDM\_SetParity(zl\_u8 nNum, zl\_u8 Parity)

#### 参数

nNum:

设备序号

#### DataBits:

选取 0-4 范围内的数值,数值具体含义如下 0:无校验 1:偶校验 2:奇校验 3:Mark 校验 4: space 校验

。 返回值

TRUE 修改设备参数成功 FALSE 没有找到设备。

#### 描述

修改串口校验位。

#### **ZLDM\_SetFlowControl**

设置流控

zl\_u8 \_\_stdcall ZLDM\_SetFlowControl(zl\_u8 nNum, zl\_u8 FlowControl)

#### 参数

nNum:

设备序号

#### DataBits:

选择 0-4 范围内的数值,数值具体含义如下 0:无流控 1:CTS/RTS 2:DST/DTR 3:XON/XOFF

返回值

TRUE 修改设备参数成功 FALSE 没有找到设备。

#### 描述

修改串口流控方式。

## **3.** 使用步骤

下面通过在 VC++6.0 上实现一个范例程序来讲解如何使用设备管理函数库。

#### 3.1 ZLUseDevManage 范例功能

首先讲解范例的基本功能,以使读者对程序功能现有一个感性的认识。

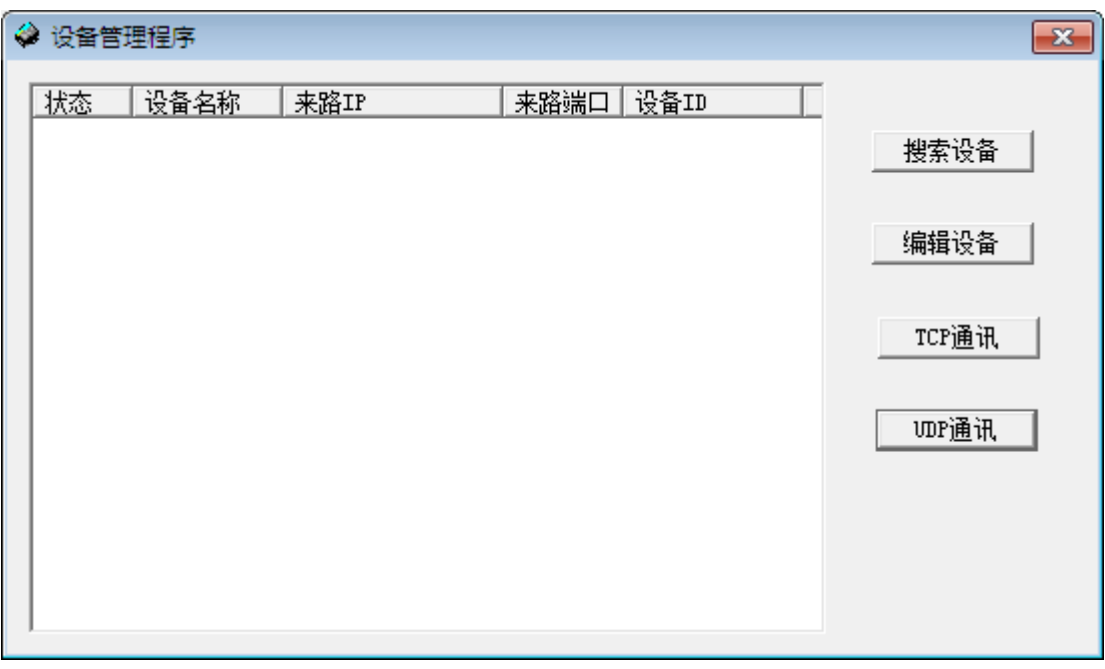

#### 图 1 ZLUseDevManage 程序界面

范例程序界面如图 1 所示。该范例的功能有:

- 1. 搜索设备:点击该按钮可以搜索物理子网中的所有卓岚联网设备,搜索结果将保存在动 态库链表中。
- 2. 选择一个设备:设备管理函数库将每一个设备映射为设备在列表中的序号,用户修改设 备参数、与设备通信等功能都是通过设备序号进行的。
- 3. 参数查看和修改:使用设备管理函数库可以读取特定设备的参数、修改参数。
- 4. TCP 通讯: 建立 TCP SOCKET 通讯的示例,可以工作在服务器及客户端模式与设备进 行 TCP SOCKET 通讯。
- 5. UDP 通讯: UDP 通讯示例, 用户通过这个示例了解 UDP 无连接通讯原理。

#### 3.2 加载函数库

使用函数库之前需要将 ZLDevManageV2.dll 加载到内存中。

在 VC++6.0 中, 可以在任何初始化的地方加载函数库, 这里选择在 OnInitDialog()函数 中加载。

- 1. 将 ZLDevManageV2.dll 拷贝到用户工程文件夹中。用户程序发布时, 也需要将 ZLDevManageV2.dll 文件放在用户程序同一文件夹中。
- 2. 将 ZLDevManage V2Dll.h 拷贝到用户工程文件夹中, 使用 #include "ZLDevManageDll.h" 包含函数库头文件。
- 3. 在 OnInitDialog()函数中加载 DLL。 HINSTANCE m\_hZLDevManage; m\_hZLDevManage = LoadLibrary("ZLDevManageV2.dll");

4. 获取函数:为了方便后面程序的调用,初始化时可以先将函数库中的函数全部保存在全 局函数指针中。

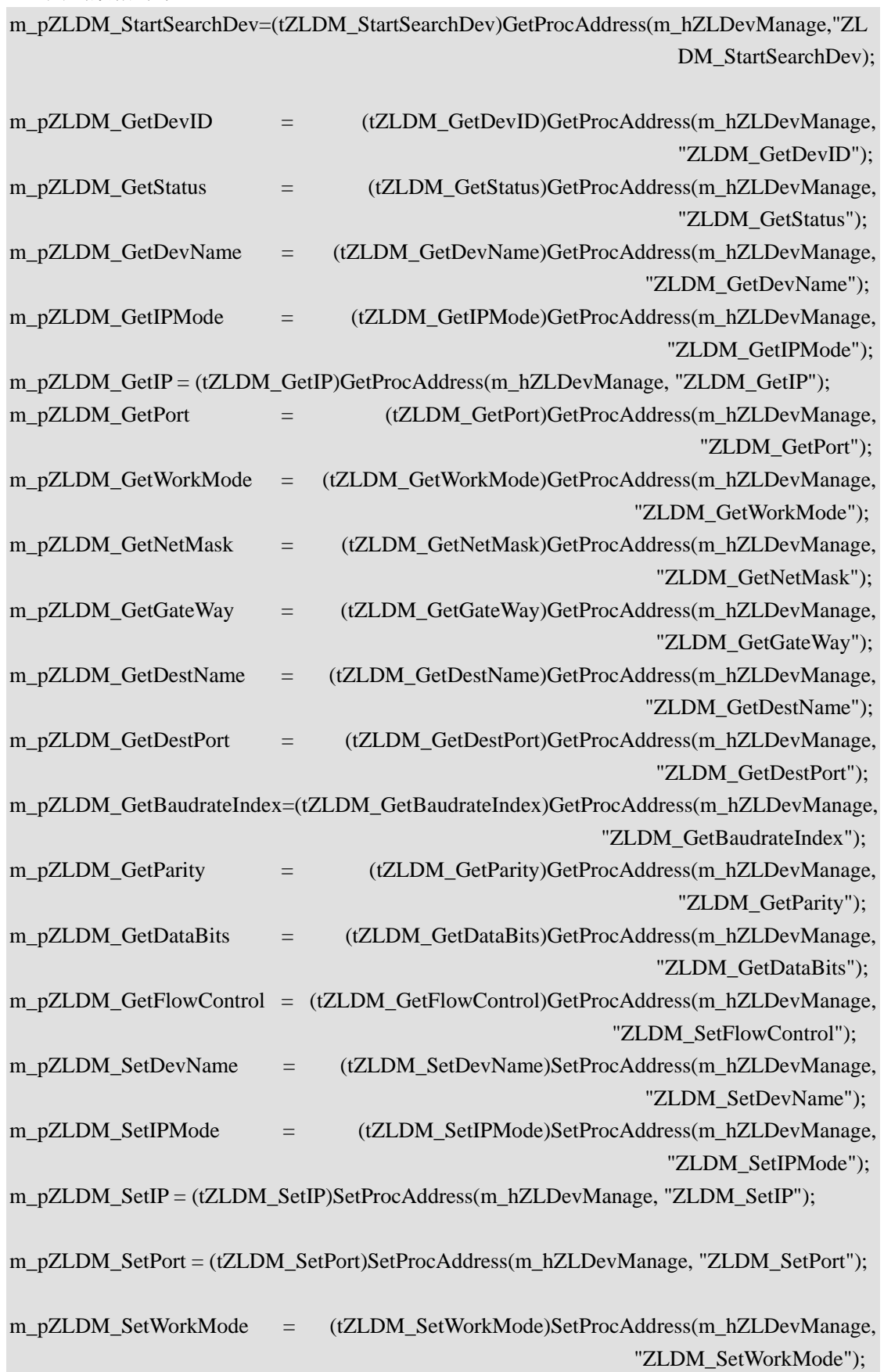

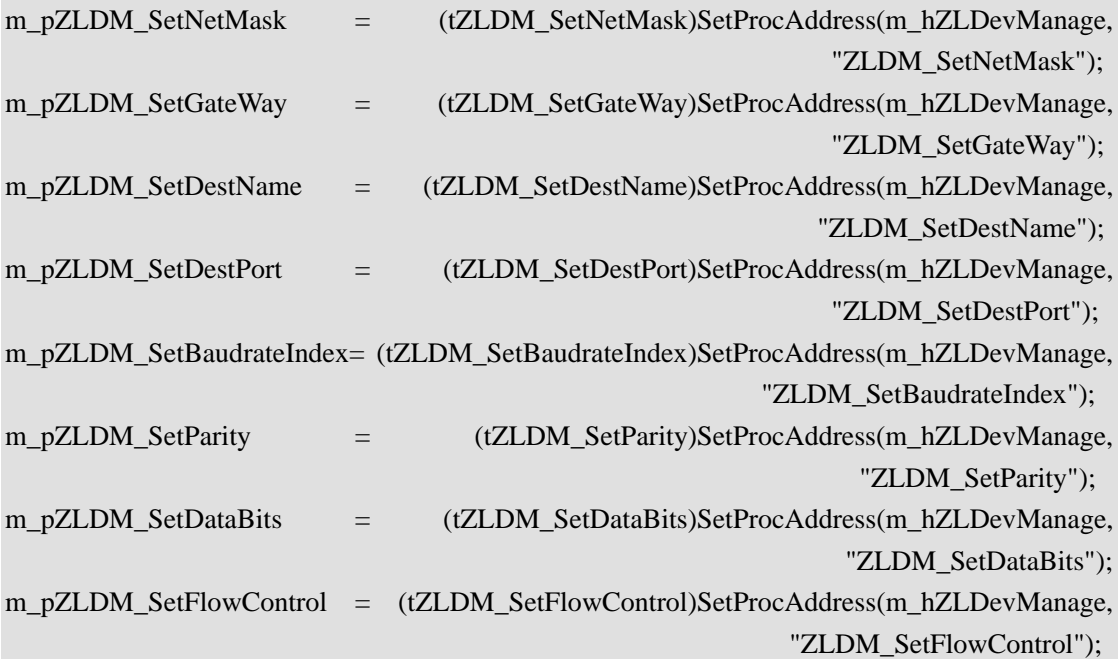

其中各个函数指针的定义为:

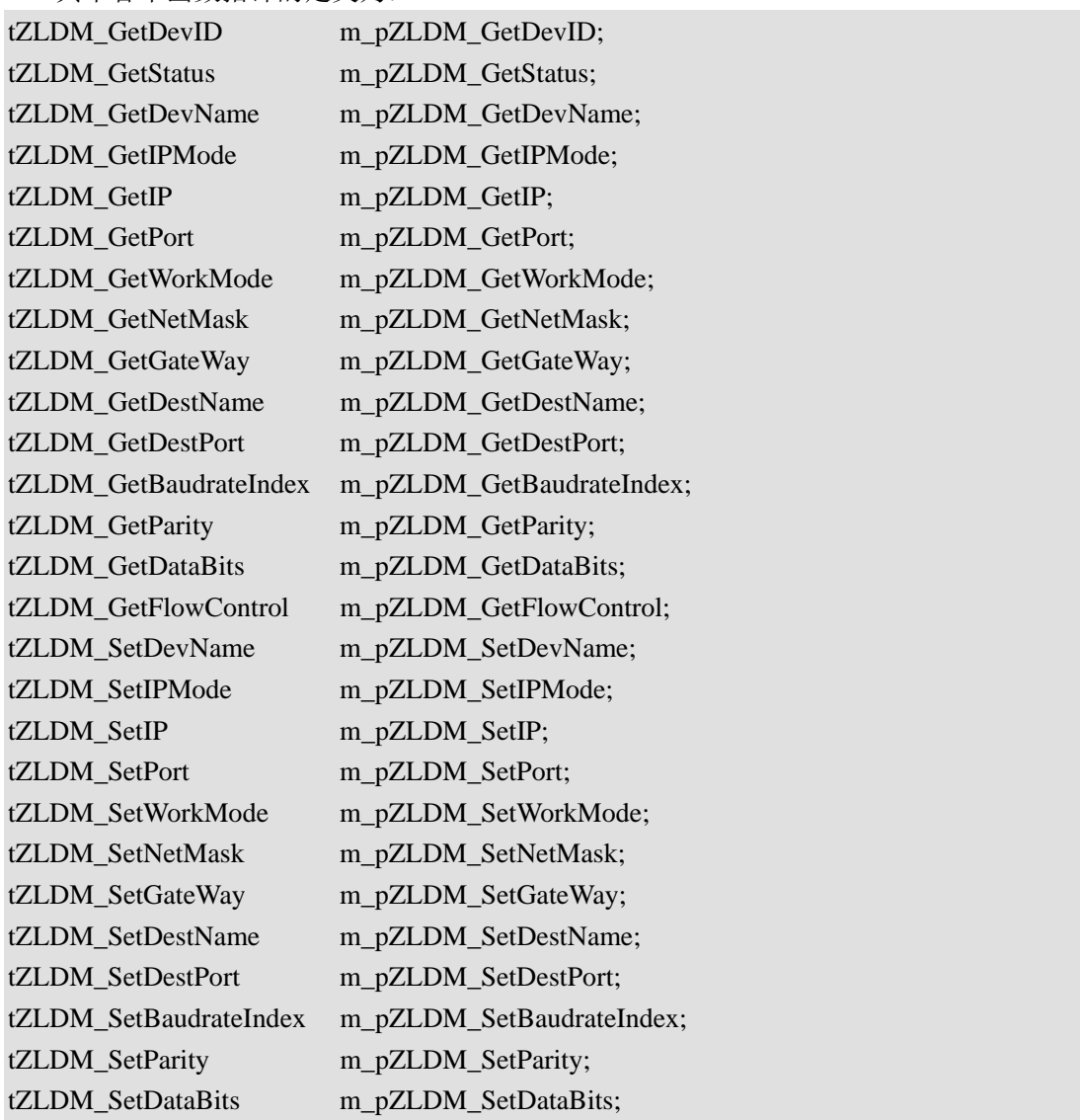

tZLDM\_SetFlowControl m\_pZLDM\_SetFlowControl;

之后库函数的调用可以通过函数指针调用,例如调用版本号函数为: (\*m\_pZLDM\_SetVer)();

#### 3.3 搜索设备

使用 ZLDM\_StartSearchDev 可以搜索物理子网内的设备。

m\_DevCnt = (\*m\_pZLDM\_StartSearchDev)();

搜索函数没有任何参数,仅返回搜索到的设备数量,而设备具体参数等都保存在 DLL 中的一个列表内。

在范例代码中,搜索到的设备将在一个 ComBox 控件中列举出来。用户在后续的操作 前,必须首先在 ComBox 控件中选择一个设备,其实就是获取设备在列表中的序号。

#### 3.4 参数操作

可以如下方法读取某个设备的参数:示例为读取设备 IP 地址

#### $(*m pZLDM GetIP)(m DevID)$

其中 m\_DevID 表示当前选择的设备在列表中的序号。

修改参数时,先选择设备,编辑要修改的参数即可。可以按如下的方式设置设备的 IP 参数 。

(\*m\_pZLDM\_SetIP)(m\_DevID, ipaddr)

其中 m\_DevID 表示当前选择的设备在列表中的序号。

Ipaddr 表示想要设置的 IP 地址

以上类似的修改参数的函数并没有真正修改设备的参数,它们仅仅将参数写到 DLL 库 中对应设备的参数结构体中,最后通过调用下列函数使设置生效

(\*m\_pZLDM\_SetParam)(m\_DevID);

其中 m\_DevID 表示当前选择的设备在列表中的序号。

修改成功后设备将自动重新启动。

注:如果需要修改多个参数的话,可以在修改完所有参数最后再调用 (\*m\_pZLDM\_SetParam)(m\_DevID)接口, 是设置生效。如:

 $(*m pZLDM Set IP)$ (m DevID, ipaddr);

(\*m\_pZLDM\_SetPort(m\_DevID, port);

(\*m\_pZLDM\_SetDestIP(m\_DevID, destIP);

(\*m\_pZLDM\_SetDestPort(m\_DevID, destPort);

(\*m\_pZLDM\_SetParam)(m\_DevID);//最后调用

而不用每设置一个参数就调用一次。

#### 3.5 获取版本号

获取版本号的的方法如下:

(\*m\_pZLDM\_GetVer)();

# **4.** 售后服务和技术支持

上海卓岚信息技术有限公司

- 地址:上海市徐汇区漕宝路 80 号光大会展 D 幢 12 层
- 电话:021-64325189
- 传真:021-64325200
- 网址: http://www.zlmcu.com
- 邮箱: support@zlmcu.com